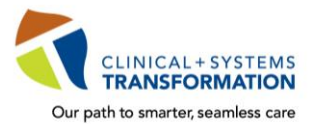

*SFORMATION* **CST Training Checklist for Group Nursing Students** 

CST training is mandatory for your rotation and to gain access to the clinical information system, **CST Cerner.**

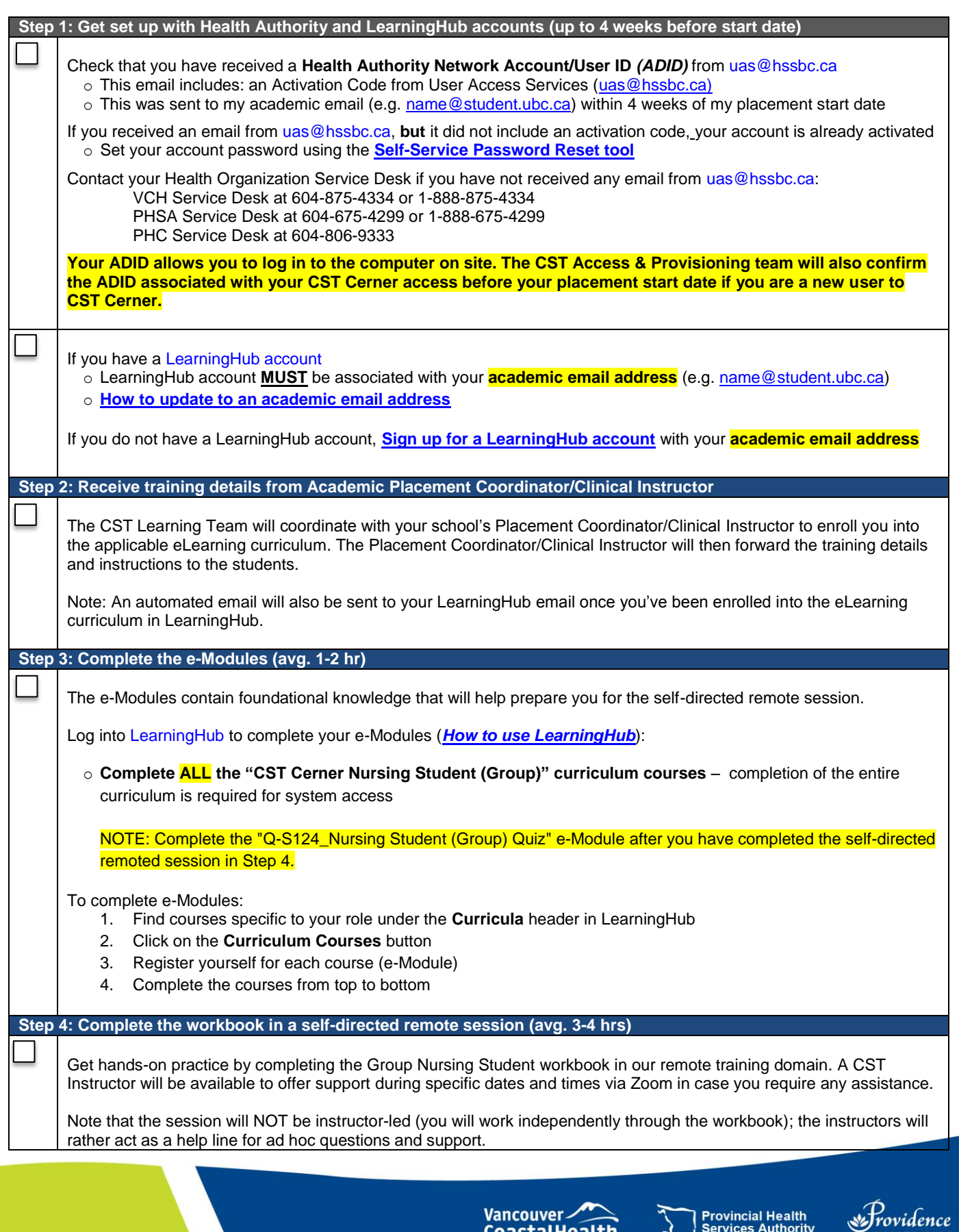

A joint initiative of:

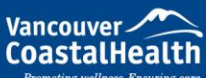

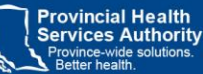

How you want to be treated.

## **A. Plan a day to complete the workbook**

The CST Training Domain is available 600-2100 PST, 7 days a week; you can complete your workbook at any point during this time.

The Training Domain is refreshed daily overnight (2100-600 PST) so any changes you make to the patients will be erased for the next day. Due to the refresh, you should plan on completing the workbook in one day. For reference, CST Learning allocated 4 hours of classroom training time for the workbook in the past.

There are also specific hours of instructor support (schedule is listed in confirmation email from CST Learning). You may want to plan to do your workbook during these hours in case you have any questions. Attendance of the support sessions is not required.

## **B. Set Up and Test Zoom**

Use Zoom to connect with our CST Instructors if you have any questions.

Review the first section of the "CST Training Using Zoom and Remote Training Domain.pdf**"** (attached in confirmation email from your Placement Coordinator/Clinical Instructor) for instructions on how to set up Zoom and to start the session with your instructor.

Please test your access at least 1 day prior to your session:<https://zoom.us/test>

For further Zoom Resources, refer to your Health Authority Help page:

- o PHSA/PHC Resources: [http://www.phsa.ca/health-professionals/professional-resources/office-of-virtual](http://www.phsa.ca/health-professionals/professional-resources/office-of-virtual-health/covid-19-virtual-health-toolkit/zoom-for-healthcare/patient-resources)[health/covid-19-virtual-health-toolkit/zoom-for-healthcare/patient-resources](http://www.phsa.ca/health-professionals/professional-resources/office-of-virtual-health/covid-19-virtual-health-toolkit/zoom-for-healthcare/patient-resources)
- o VCH Resources:<http://www.vch.ca/your-care/virtual-health>

## **C. Set Up and Test the CST Remote Training Domain**

Access the CST Remote Training Domain in order to complete your workbook.

Review the second section of the "CST Training Using Zoom and Remote Training Domain.pdf" **(**attached in confirmation email from your Placement Coordinator/Clinical Instructor) for instructions on accessing the Training Domains and the application download associated with it.

Please download and test your access at least 1 day prior to your session.

Ensure you are using a desktop or laptop computer to access the Training Domain. Tablets are not recommended to access the Training Domain.

## **D. Find your assigned Cerner Login Card**

The login card contains the username, password, and patient information you will need in order to complete the workbook.

Refer to your ASSIGNED login card (attached in confirmation email from your Placement Coordinator/Clinical Instructor) and enter the username and password to log into the CST Cerner application (e.g.: PowerChart).

You will be assigned one of following types of login cards, both can be used to complete the workbook:

- 1. *"L-N53\_Nurse Inpatient\_?0783 \_#.pdf"*
- 2. "L-S124\_Nursing Student (Group)\_?0783 \_#.pdf"

A joint initiative of:

Vancouver **CoastalHealth** 

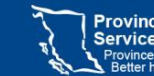

**Provincial Health Services Authority** 

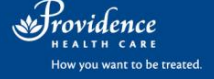

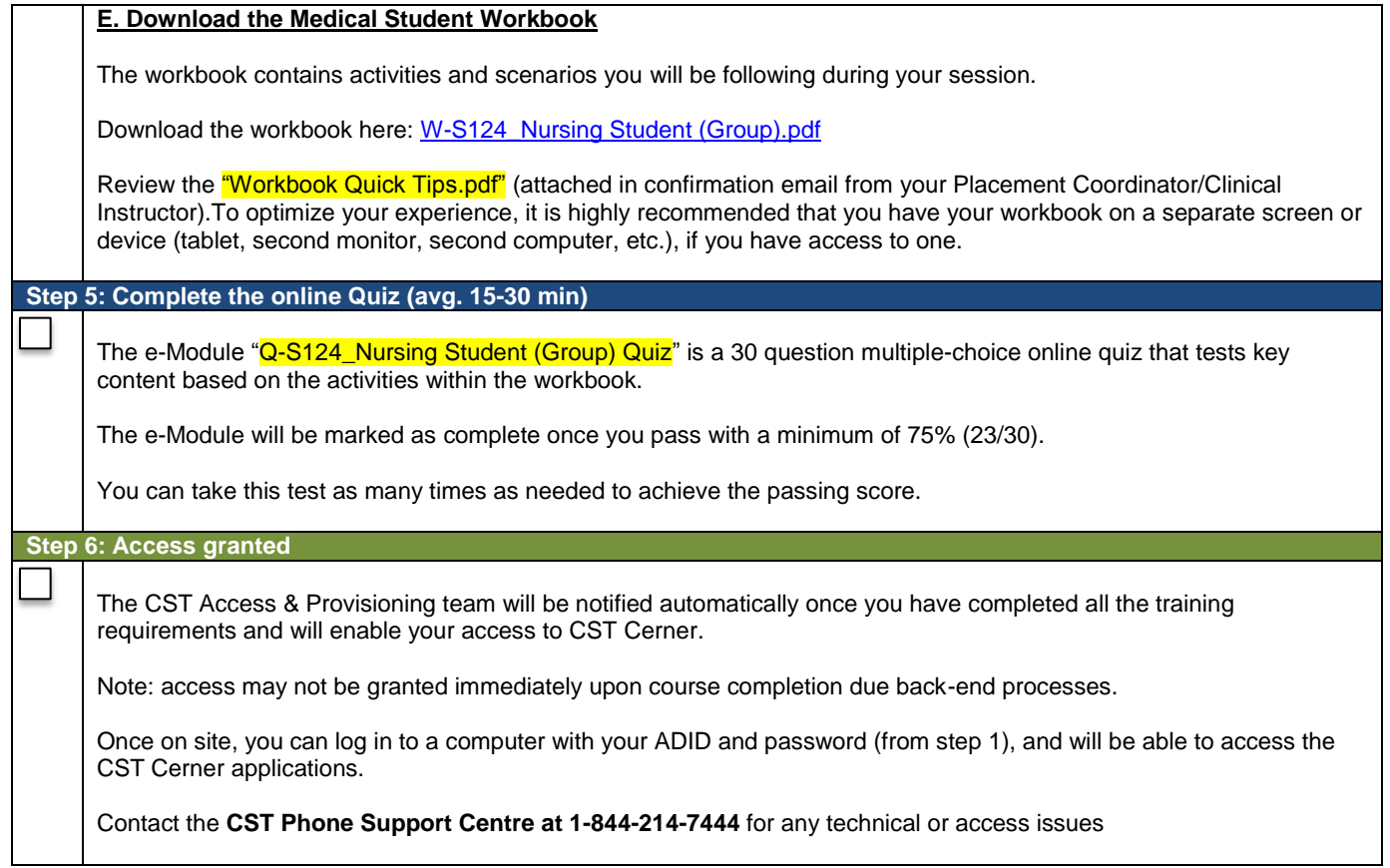

Vancouver

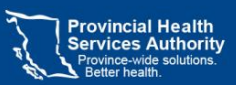

Frovidence